### Top Ten Preparations for International Travel

### Paul Andersen

Assistant Manager

VPF - Travel

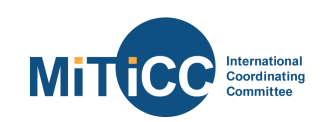

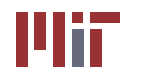

#### **Before booking international travel:**

- 1. Check funding source.
	- $\Diamond$  If it is a sponsored account, check COEUS or the sponsor agreement for Travel restrictions. These may include:
		- a) Get Sponsor Pre-Approval
		- b) Use only U.S. Air Carriers
		- c) Fly Economy Class
		- d) Submit Expense Report at Conclusion of Trip
- 2. Determine payment method.
	- $\Diamond$  Using an MIT Travel Card? Make sure it is activated and you know your PIN.
	- $\Diamond$  Seeking Foreign Per Diem reimbursement? Check the rates on the U.S. Department of State's website:

http://aoprals.state.gov/web920/per\_diem.asp

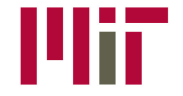

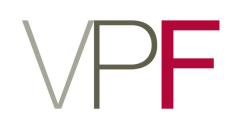

#### **Pre-booking continued:**

- 3. Destination Banking Infrastructure
	- $\diamondsuit$  If a corporate credit card cannot be used at the destination please contact the Travel Office at least two weeks prior to your departure date so individual payment arrangements can be made.
	- $\Diamond$  If you are applying for an MIT Travel Card please remember that it takes 7 business days for the card to arrive after submitting your completed application to the Travel Office.
- 4. Document Airfare Difference
	- $\Diamond$  When business class will be flown obtain equivalent coach fare documentation at time of booking and submit it with your other receipts.
- 5. Notify Bank of America or the Travel Office of your Travel Plans.
	- $\Diamond$  Submit travel dates and destinations to reduce the risk that your card will be declined under the bank's anti-fraud measures.

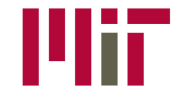

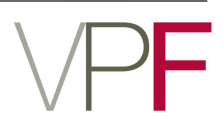

#### While abroad:

- 6. Bring your Travel Card Help Number.
	- $\Diamond$  If you run into issues using your MIT Travel Card while abroad call BOA directly at 509-353-6656. Have the following information:
		- *a) Account Billing Address: 77 Massachusetts Avenue, Cambridge, MA 02139*
		- *b) Activation ID: Your MIT ID number*
		- *c) Account Phone number: 617-253-8366*
		- *d) Account name: Kathleen McGrath or Kim Harmon*
- 7. Rental Car Insurance
	- $\Diamond$  Purchase the additional insurance offered at the rental counter under all circumstances when renting a vehicle Internationally (including Canada and Mexico).

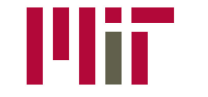

#### **While abroad (continued):**

- 8. Per Diem Allowance
	- $\Diamond$  The specified Per Diem rate can be claimed for each ground day at a location.
	- $\Diamond$  For travel days you are allowed 75% of the Meals and Incidental Expense (MI&E) rate of the destination location.
- 9. Receipts
	- $\diamondsuit$  If a Per Diem is **not** being claimed keep **itemized** receipts for all expenses in excess of \$75 to attach to your Concur Expense Report. The exceptions to this rule are:
		- a) A **Business Meeting** or a **Meal** with **alcohol**. Itemized receipts are required for these two types of Expenses regardless of price.
		- b) A Meal becomes a Business Meeting when any non MIT party is in attendance.

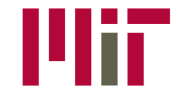

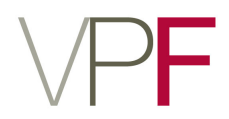

#### While abroad (continued):

- $\Diamond$  Using the MIT Travel Card **does not** eliminate the need for receipts. You should retain receipts for MIT Travel Card purchases in accordance with MIT's receipt retention policy.
- 10. Apps for enhanced travel:

Continued on next page...

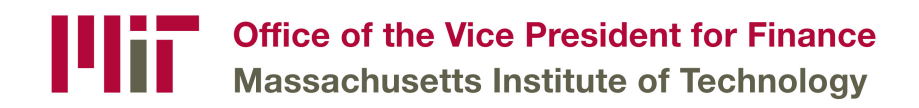

#### o**TripLink:**

- $\Diamond$  Email your itineraries and reservations booked outside of Concur to plans@concur.com, and they will be added to your Concur homepage. (Put the traveler's verified email address in the Subject or first line of the email.)
- $\Diamond$  Click on the itinerary in your Concur homepage to create an expense report.
- $\Diamond$  Integrate TripLink with a complementary TripIt Pro subscription in order to utilize features such as:
	- a) Flight Alerts text/e-mail alerts for delays or cancellations and helpful reminders
	- $b)$  Point Tracker access all your frequent traveler points in one place
	- c) Airfare Refunds alerts you if you're eligible for a refund or credit on U.S. flights

#### **ExpenseIt:**

 $\Diamond$  Take photos of your receipts (keep the paper copy!) and the OCR technology can read the receipt and populate data field (amount, vendor name, dates  $etc - it$  can even itemize hotel bills for you!

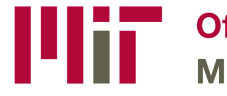

**Office of the Vice President for Finance Massachusetts Institute of Technology** 

#### **Mobile App:**

Manage and track business travel

- $\div$  Book airfare, hotels and other travel.
- $\Diamond$  Manage flight, hotel and car itineraries.
- $\div$  Check flight status.
- $\triangle$  Approve travel requests.
- $\triangle$  Change/cancel reservations.
- $\lozenge$  Capture receipts with your camera phone. (Keep the paper receipts too!)
- $\Diamond$  View credit card transactions and add them to expense reports.
- $\Diamond$  Submit and approve expense reports.

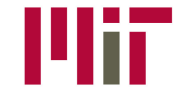

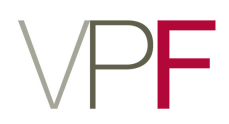

# Thank you

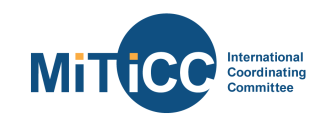

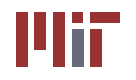